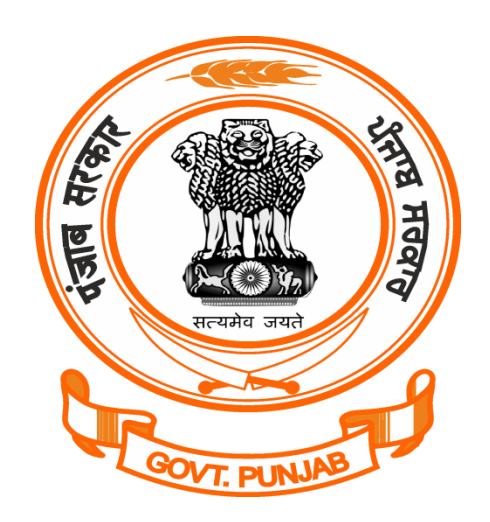

## **Labour Department, Punjab**

User Registration @ pblabour.gov.in

## **Steps for User Registration/Create New User**

1. Open your web browser and go to http://pblabour.gov.in web portal, it will show official website of Labour Department, Punjab as shown in screenshot below:

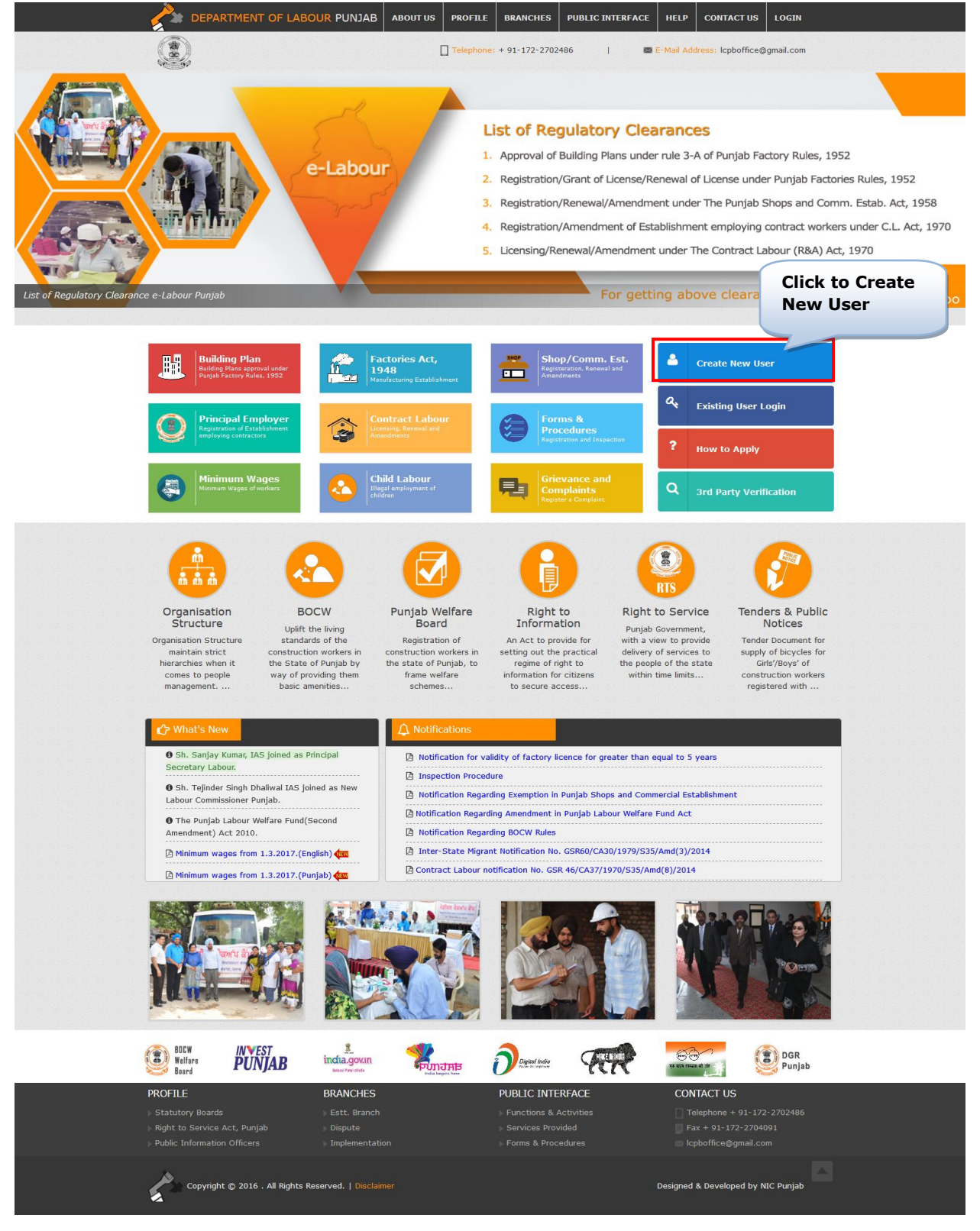

2. If applicant is new, then he/she has to register with **e-Labour Punjab.** For this, click on **Create New User** button and enter the details required for **New User Registration** as shown in screenshot below:

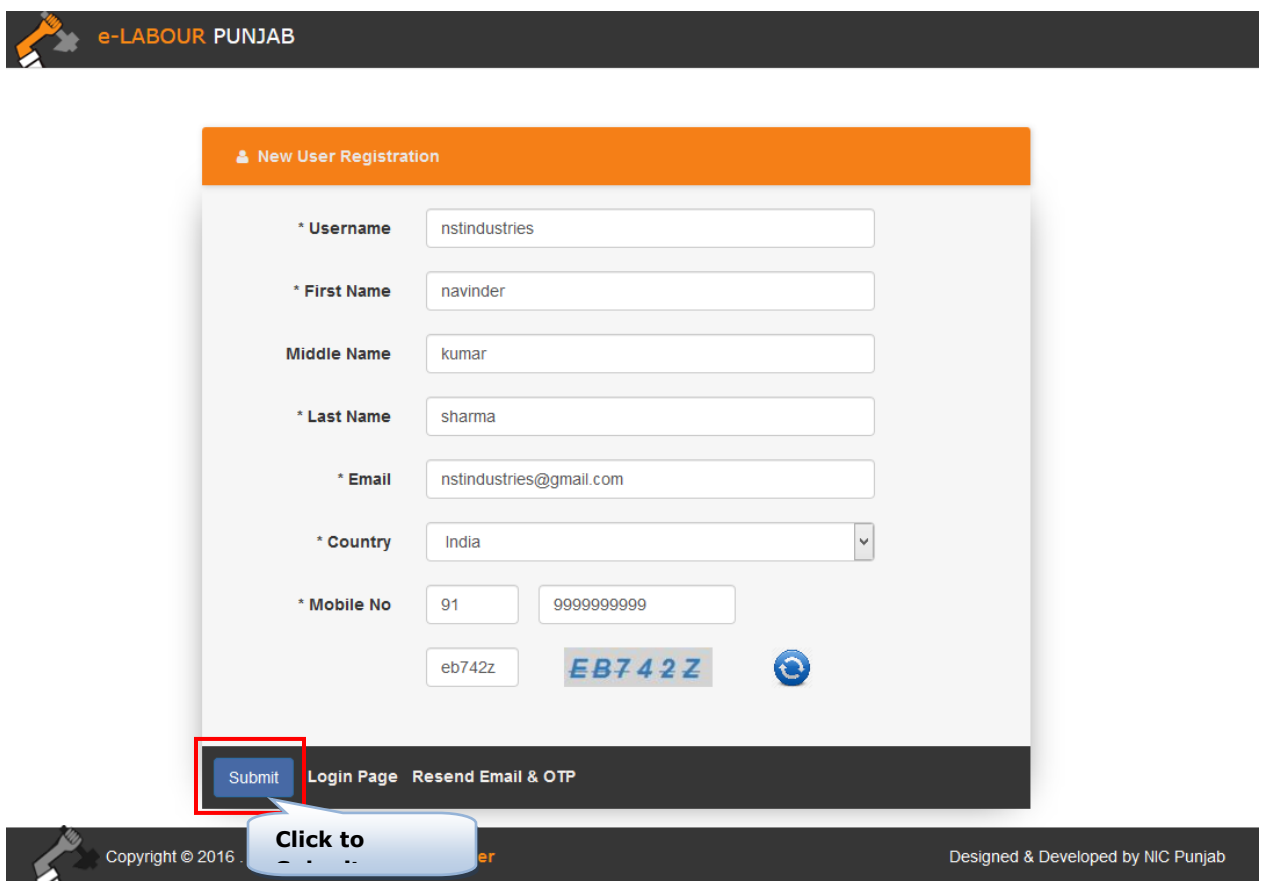

3. Once the required information is submitted system will send a confirmation link to the registered email and OTP for confirmation as shown in screenshot below:

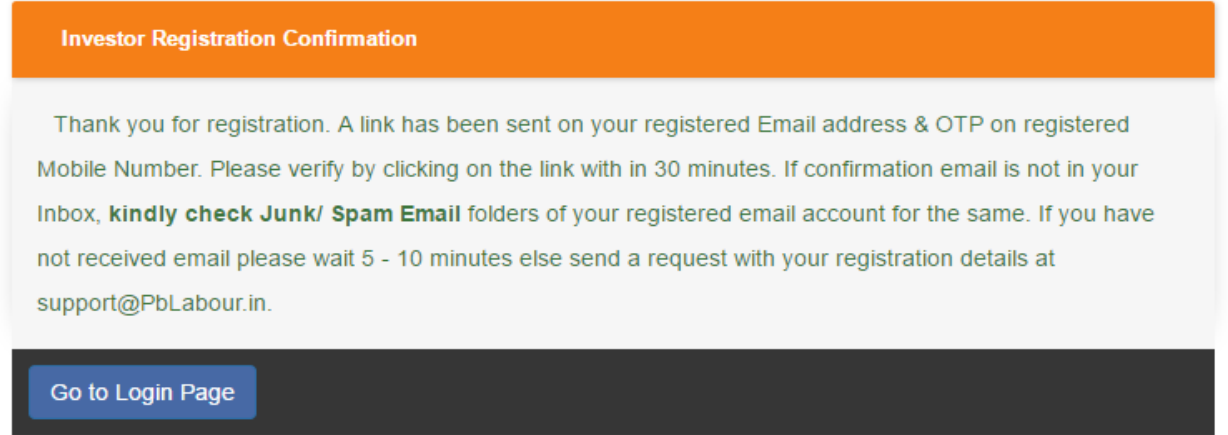

4. **New Registered User**, needs to click the link sent to his / her registered email id for confirmation.

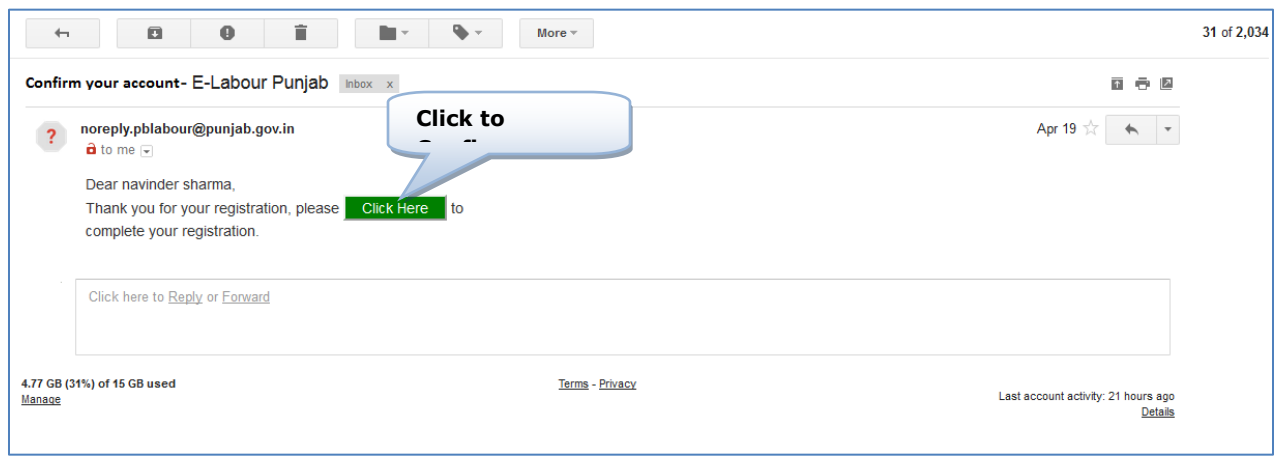

By clicking on **Click Here** (green button as shown on screen above) button in the email sent to applicant (as shown in screenshot above), the applicant can verify his/her email Id.

5. In the next step, e-Labour will bring applicant to **Verify Mobile** page as shown in the screenshot below. Here fill **OTP** and **Captcha** and click on **Verify Mobile** button.

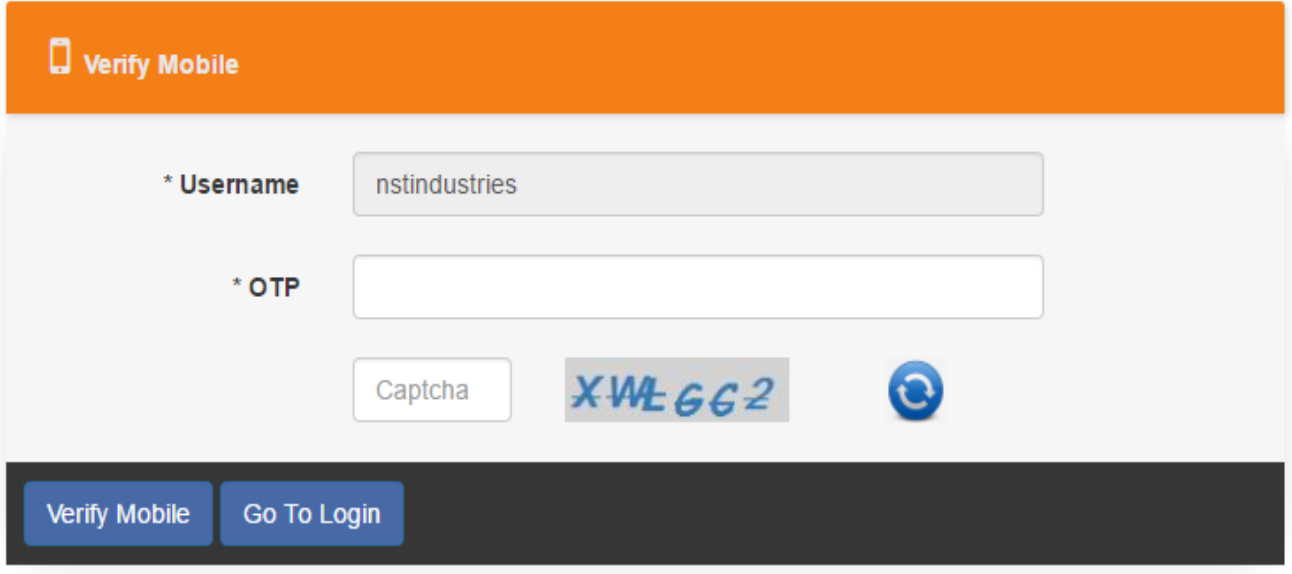

6. After verification of Mobile No., e-Labour will allow the applicant to set his / her password as shown in the screenshot below:

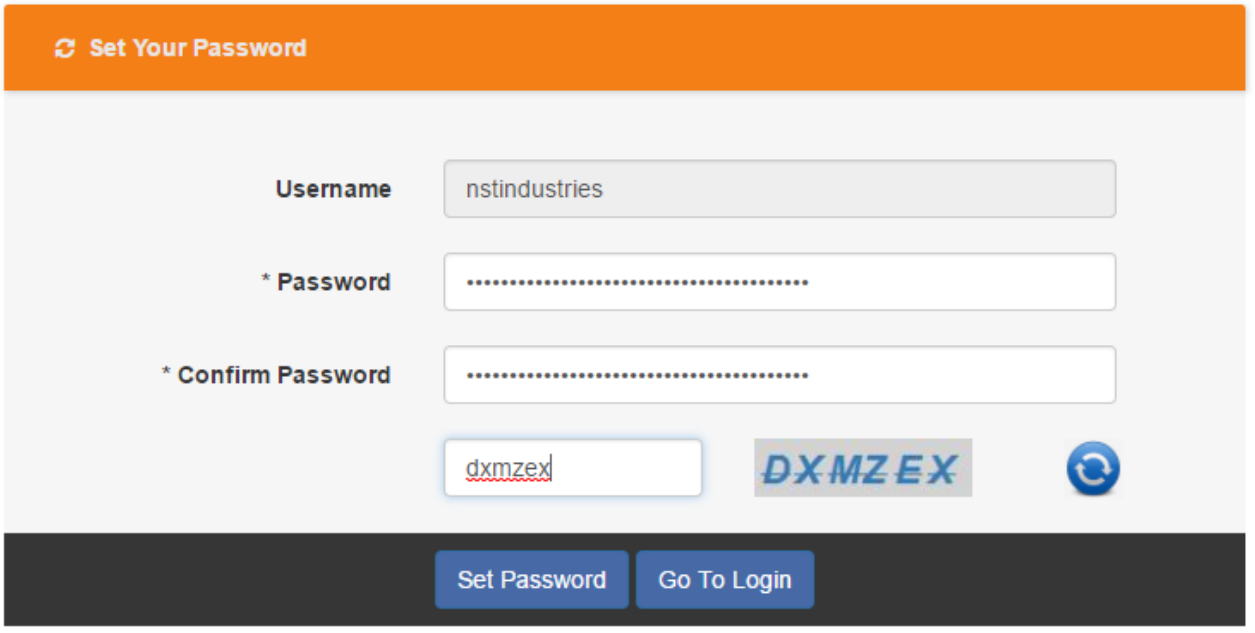

7. Once the registration process is over, applicant can login into the e-Labour by browsing **<http://pblabour.gov.in/Account/Login>** or by clicking **Existing User Login** button or by clicking on **LOGIN** menu at top right corner of the home page of **pblabour.gov.in** web portal.

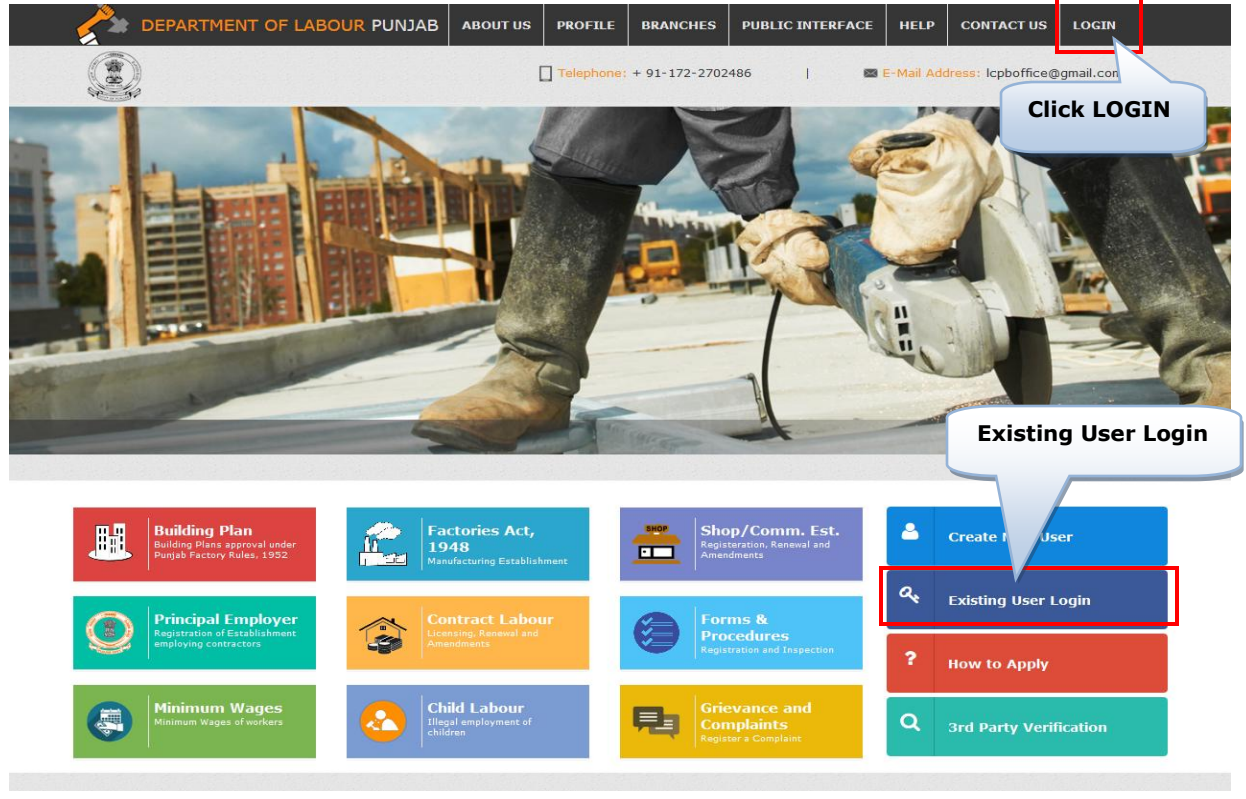

8. It will show following screen, where applicant can login with newly created username and password and can avail the services of e-Labour web portal:

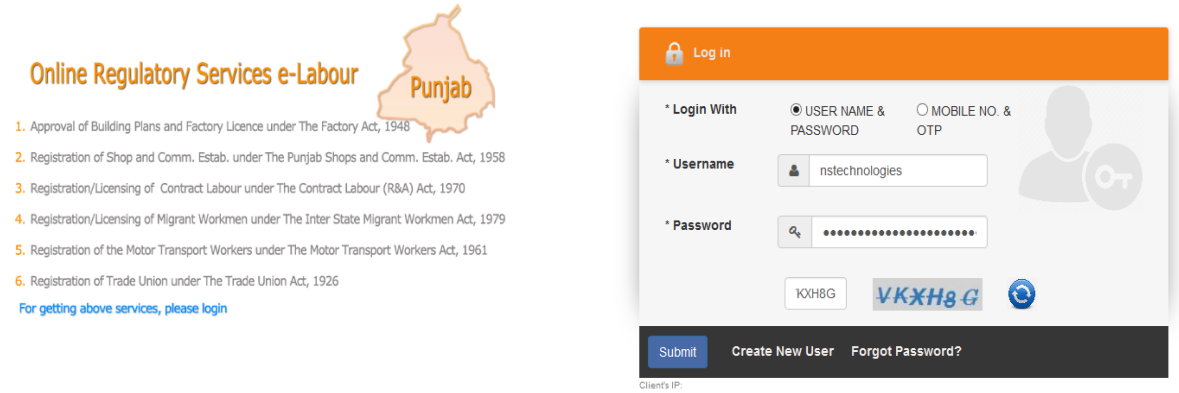

9. If applicant has logged in for the first time, then applicant has to update his/her e-Labour profile with latest photo and signature as shown in screenshot below:

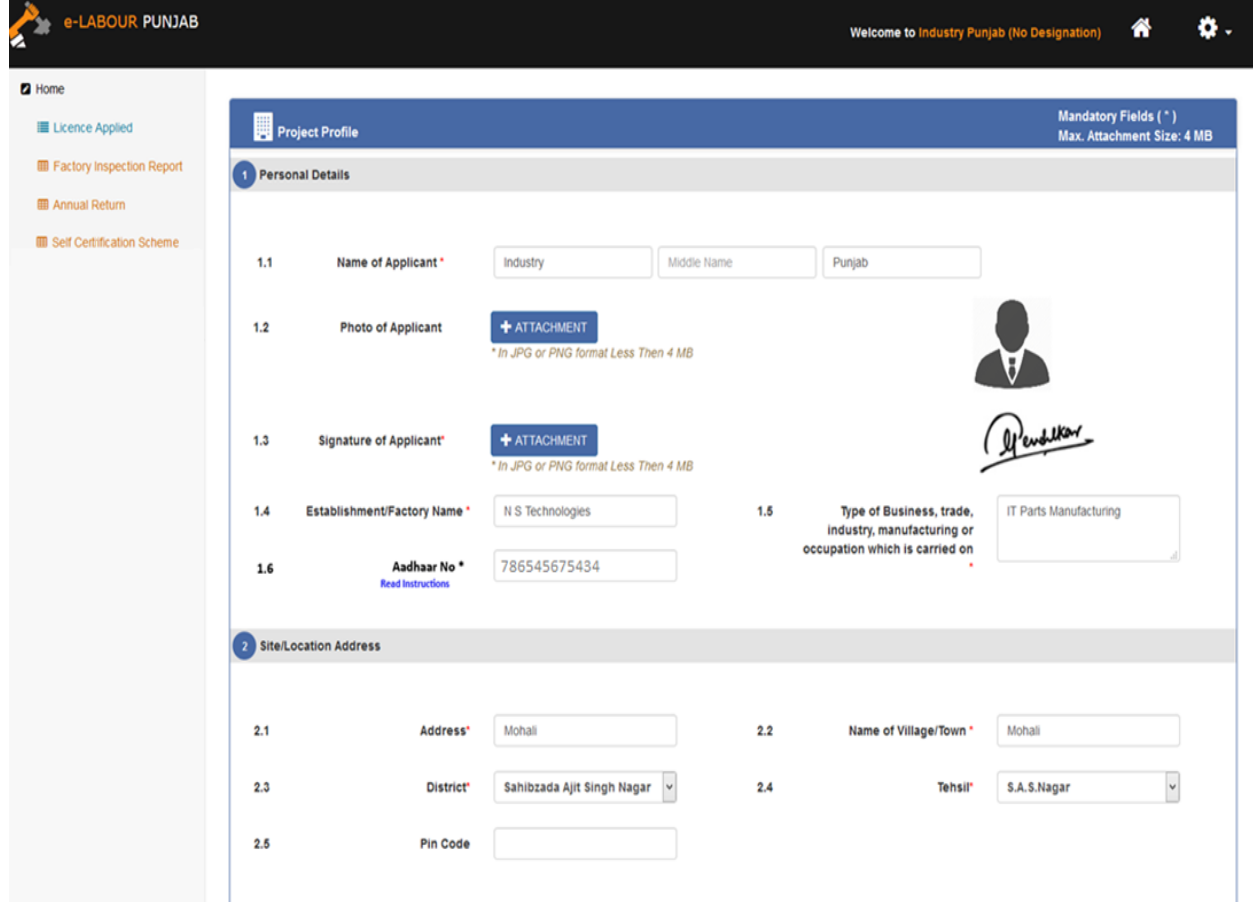

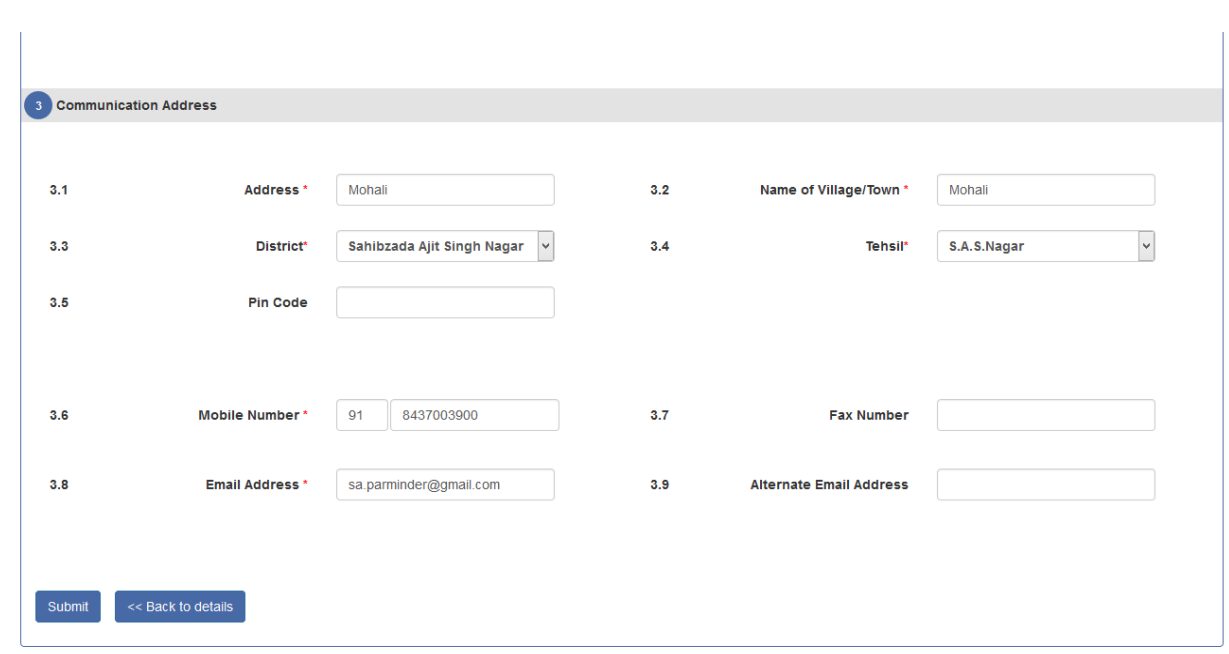

10.Once applicant has updated his profile, applicant can have all regulatory clearances of e-Labour Punjab as shown in screenshot below:

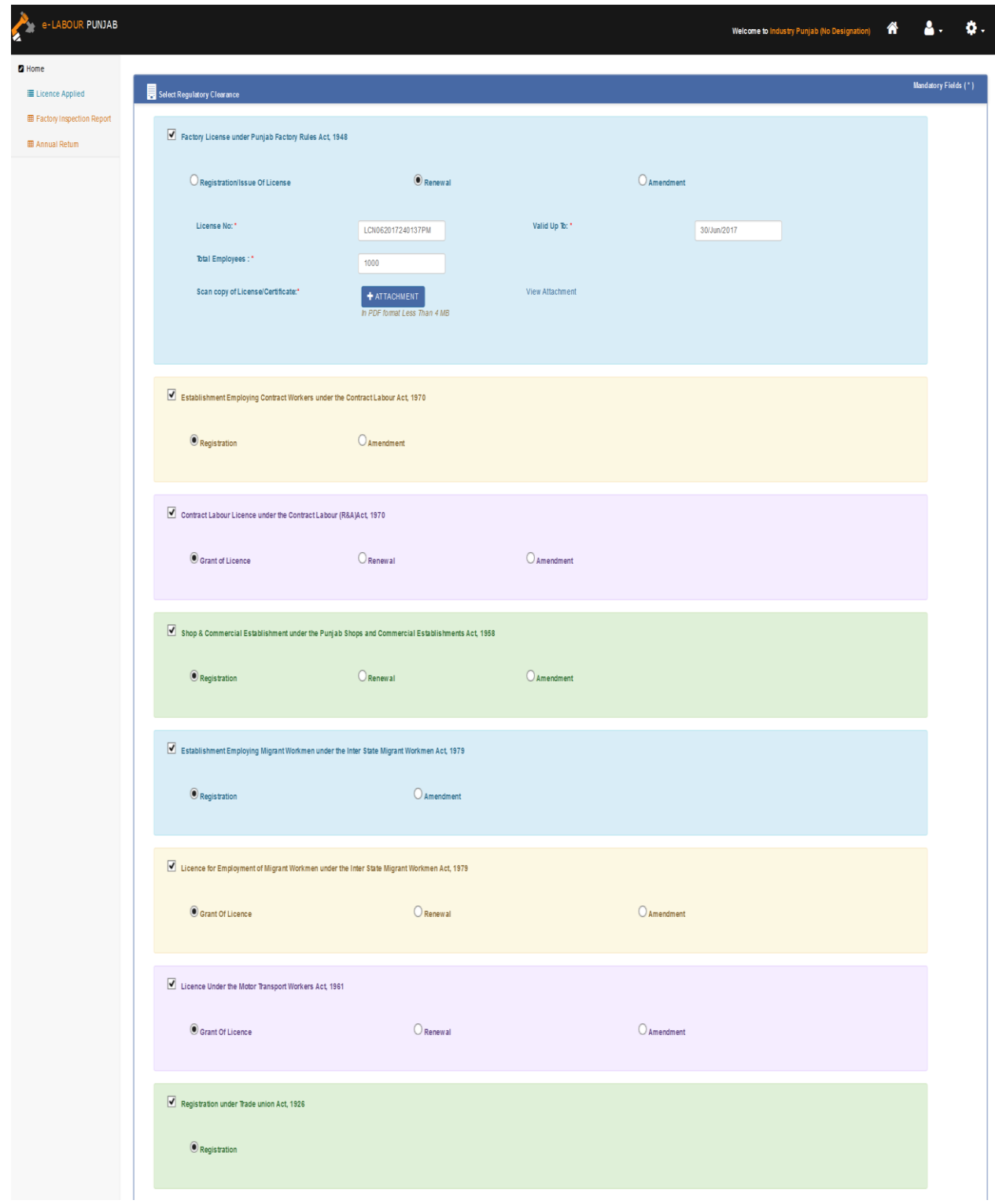

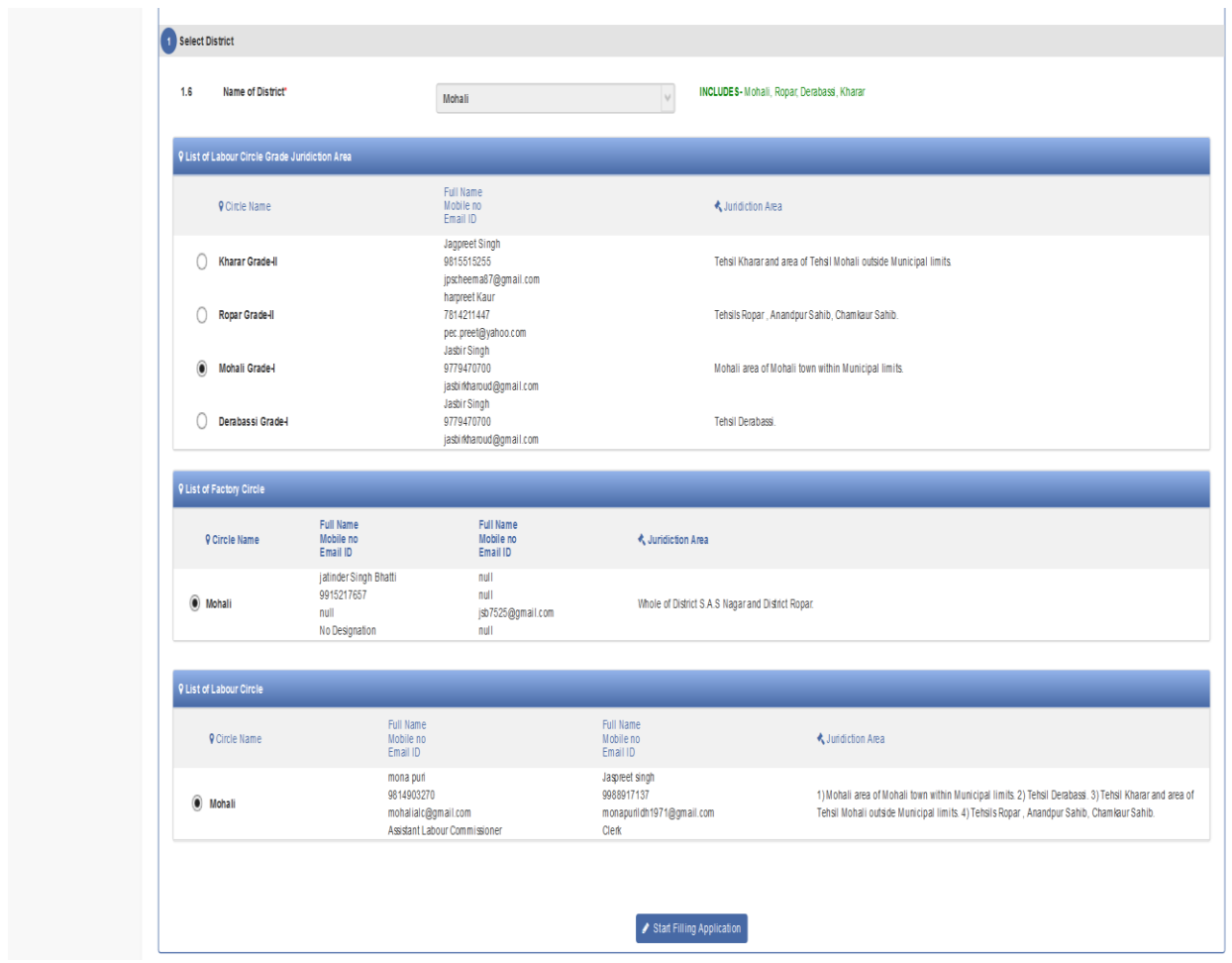

Currently, applicant can have following clearances:

- i. Approval of Building Plans under rule 3-A of Punjab Factory Rules, 1952
- ii. Registration/Grant of License/Renewal of Factory License under Punjab Factory Rules, 1952
- iii. Registration/Renewal/Amendment of Shop and Commercial Establishment under The Punjab Shop and Commercial Establishment Act, 1958
- iv. Registration/Amendment of Establishment employing contract worker (Principal Employer)
- v. Licensing/Renewal/Amendment of Contract Labour under The Contract Labour (R & A) Act, 1970